## ىمسملا EIGRP عضو نيوكت  $\overline{\phantom{a}}$

# تايوتحملا

<mark>ةمدقمل</mark>ا ةيساسألا تابلطتملا تابلطتملا ةمدختسملا تانوكملا <u>ةيس اس أ تامولءم</u> انيوكون <u>ةكبش لل يطيطختلا مسرلا</u> ناونعلا ةلئاعب صاخلا نيوكتلا عضو ةلئاعلا-ناونعلا ةهجاو نيوكت عضو ناونعلا ةلئاع ططخم نيوكت عضو ةنراقم رفوتلا ىمسم EIGRP ىلإ يئاقلت ليوحت <u>ةحصل انم ققحت ل</u> اهحالصإو ءاطخألا فاشكتسا

# ةمدقملا

ةمس بولسأ (EIGRP) لوكوتورب دشحت لخدم يلخاد نسحي نيعي لI ةقيثو اذه فصي .بسانم ليكشت نم ةدعاسملا عم بولسأ يمسمو يديلقت نيب قرف شقانيو

# ةيساسألا تابلطتملا

## تابلطتملا

.EIGRP لوكوتوربو IP هيجوتب ةيساسأ ةفرعم كيدل نوكت نأب Cisco يصوت

### ةمدختسملا تانوكملا

.ةنيعم ةيدام تانوكمو جمارب تارادصإ ىلع دنتسملا اذه رصتقي ال

.ةصاخ ةيلمعم ةئيب يف ةدوجوملI ةزهجألI نم دنتسملI اذه يف ةدراولI تامولعملI ءاشنإ مت تناك اذإ .(يضارتفا) حوسمم نيوكتب دنتسملI اذه يف ةمدختسَملI ةزهجألI عيمج تأدب .رمأ يأل لمتحملا ريثأتلل كمهف نم دكأتف ،ةرشابم كتكبش

# ةيساسأ تامولعم

عضوو ةهجاول| تحت ةفلتخم تاملءم نيوكت EIGRP نيوكتان ميدي ليونتال ققي رطل| بالطتت EIGRP تاليثم نيوكت مزلي ،EIGRP لوكوتورب ربع 6IPv و 4IPv نيوكتل .EIGRP نيوكت يف (VRF) هيجوتـلا ةداعإو يرهاظال هيجوتال يديلقتال EIGRP لوكوتورب معدي ال .ةلصفنم .EIGRP 6IPv لوكوتورب ذيفنت تايلمع

الو EIGRP نيوكت نمض دحاو ناكم يف ءيش لك نيوكت متي ،ىمسملا EIGRP عضولا عم .اقباس روكذم وه امك دويق دجوت

## نۍوكتلا

### ةكبشلل يطىطختلا مسرلا

.دنتسملا يقابل ايجولوبط جذومن يه ةروصلا هذه

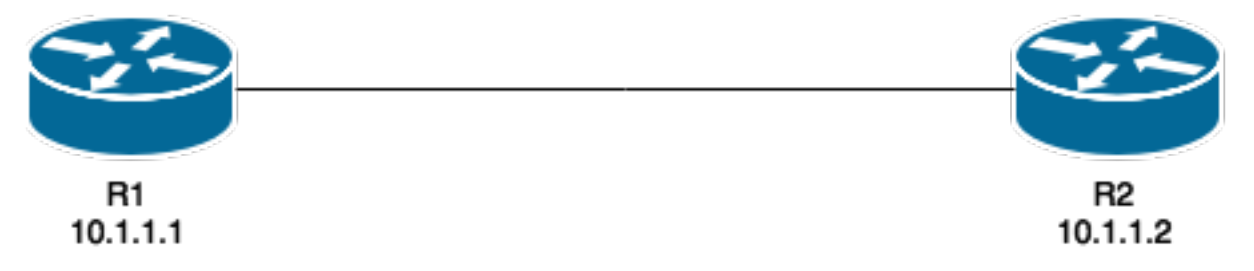

ىلع اذه نيوكت دنع أدبي الو EIGRP ليثم ءاشنإ متي ال ،ةيديلقتلا ةقيرطلا فالخب :هجوملا

R1(config)#**router eigrp TEST** :لاثملا ليبس ىلء ،ناونعلا ةلئاعو يتاذلا ماظنلا مقر نيوكت دنع ليثمل ءاشنا متيس

R1(config-router)#**address-family ipv4 unicast autonomous-system 1** همادختسإ نكمي .EIGRP نم طقف دحاو ليثم ءاشنإ مزلي ،ىمسملا عضولا اذه مادختساب لالخ نم طقف ةدودحملا VRF تاكبش نم ديدعلا معدي هنأ امك .نيوانعلا ةلئاع عاونأ عيمجل عضول|ب قلعتي اميف هب ةيارد ىلع نوكت نأ بجي دحاو ءيش كانه .ةحاتملا ماظنل| دراوم .EIGRP 4IPv ل يديلقت نيوكتك 4IPv هيجوت نكمي ال ناونعلا ةلئاع نيوكت نأ وهو ىمسملا :ةيلمعلا ءدبل 'no shutdown' دوجو مزلي

router eigrp [virtual-instance-name | asystem] [no] shutdown

.نيوكتلا نم ربكألا ءزجلا لامكإ اهلالخ نم متي عاضوأ ةثالث ىلع ىمسملا EIGRP يوتحي :يه هذهو

- عضو نيوكتلا address-family (config-router-af)#
- عضو نيوكت ةهجاو address-family (config-router-af-interface)#
- #(topology-af-router-config (- نيوانعلا ةعومجم ططخم نيوكت عضو ●

### ناونعلا ةلئاعب صاخلا نيوكتلا عضو

:رمأ اذه عم بولسأ اذه لخدت تنأ

```
 eigrp EIGRP Address Family specific commands
 exit-address-family Exit Address Family configuration mode
help Description of the interactive help system
 maximum-prefix Maximum number of prefixes acceptable in aggregate
 metric Modify metrics and parameters for advertisement
 neighbor Specify an IPv4 neighbor router
 network Enable routing on an IP network
 no Negate a command or set its defaults
shutdown Shutdown address family
timers Adjust peering based timers
 topology Topology configuration mode
EIGRP و ،EIGRP ل رواجملا لوحملاو ،تاكبشلا :تاملعملا هذه نيوكت نكمي ،عضولا اذه يف
اذه نم EIGRP ىمسملا عضول نم نيورخآل نيوكتل عن عضو ىلإ لوصول متي .Router-id
.عضولا
```

```
لى نيويان التي\sigmaقتل
```

```
Interface GigabitEthernet 0/0
  ip bandwidth-percent eigrp 1 75
  ipv6 enable
  ipv6 eigrp 1
  ip bandwidth-percent eigrp 1 75
no shut
!
router eigrp 1
eigrp router-id 10.10.10.1
network 0.0.0.0 0.0.0.0
```
ipv6 router eigrp 1 eigrp router-id 10.10.10.1 no shut

#### ىمسملI نىوكتلI

```
router eigrp TEST
  !
 address-family ipv4 unicast autonomous-system 1
  !
 network 0.0.0.0
 eigrp router-id 10.10.10.1
 no shutdown
 exit-address-family
 !
 address-family ipv6 unicast autonomous-system 1
  !
 eigrp router-id 10.10.10.1
 no shutdown
 exit-address-family
```
### ةلئاعلا-ناونعلا ةهجاو نيوكت عضو

وأ يقطنم) يقيقح نراق ىلع اقباس تلكش ناك نأ رمأ صاخ نراق the all بولسأ اذه ذخأي يتلا تارايخلا ضعب صخلملا ناونع نيوكتو قفألا ميسقتو EIGRP ةقداصم دعت . (يعيبط :ةيلعفل| ةهجاول| ىلع اهعضو نم الدب انه نآل| اهنيوكت مت

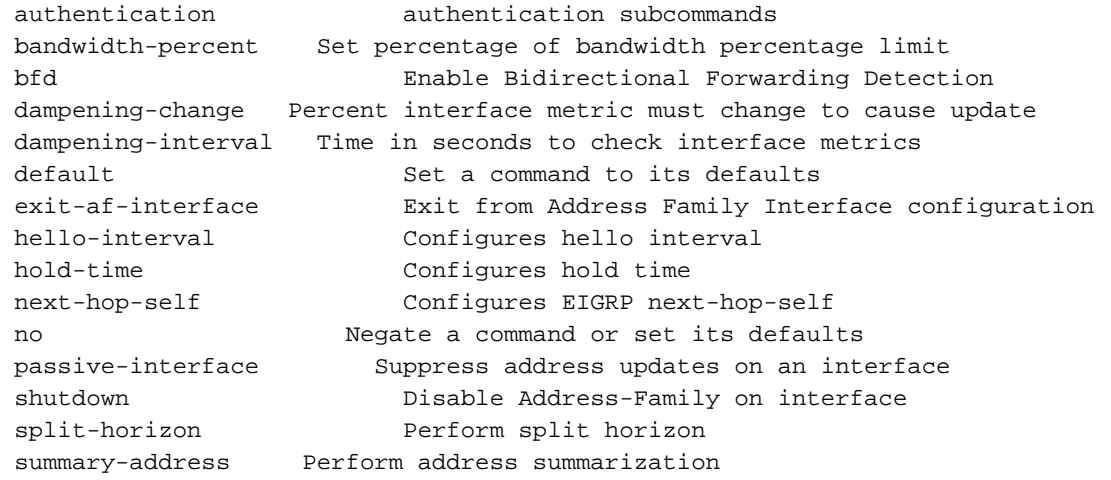

عي مج يلع نيوكتلا قيبطتل af-interface default رمألا مادختسإ كنكمي :ة**ظحالم** .دحاو نآ يف تاهجاولا

#### ناونعلا ةلئاع ططخم نيوكت عضو

لثم ءايشأ .EIGRP ططخم لودج ىلع لمعت يتلا نيوكتلا تارايخ نم ديدعلا عضولا اذه رفوي تنأ .عضولا اذه تحت اهنيوكت نكمي اذكهو نيابتلا ،ةحازإلا ةمئاق ،ةفاسملا ،عيزوتلا ةداعإ .ب<br>بولسأ لي $\omega$ شت ةلئاع ناونعلا نم بولسأ اذه تلخد عيطتسي

#### R1(config-router-af)#**topology base**

R1(config-router-af-topology)#**?**

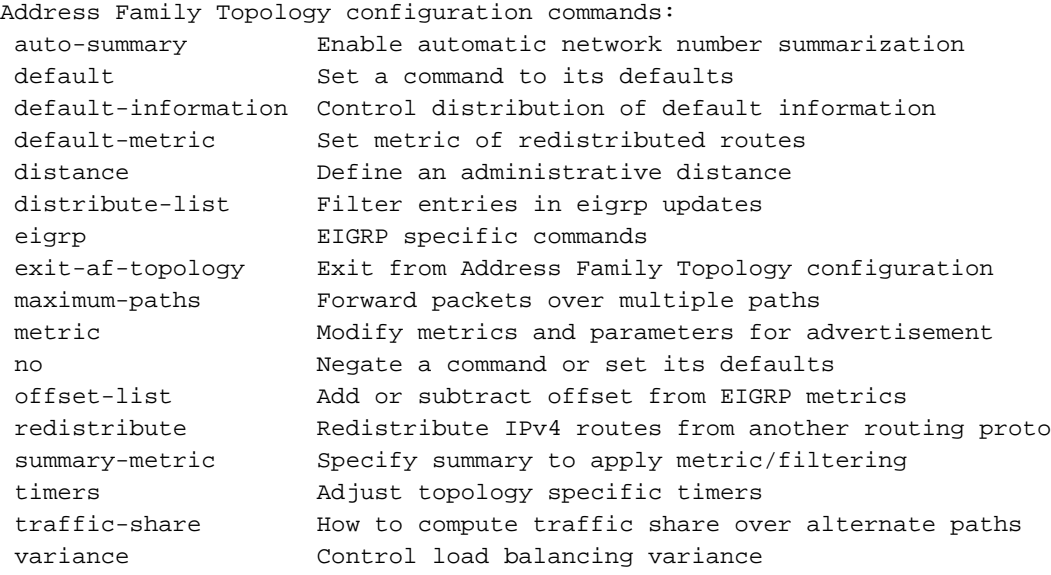

#### ةنراقم

:انه امهتشقانم تمت نيذللا نيوكتلا يعضو نيب ةنراقم ضرع متي

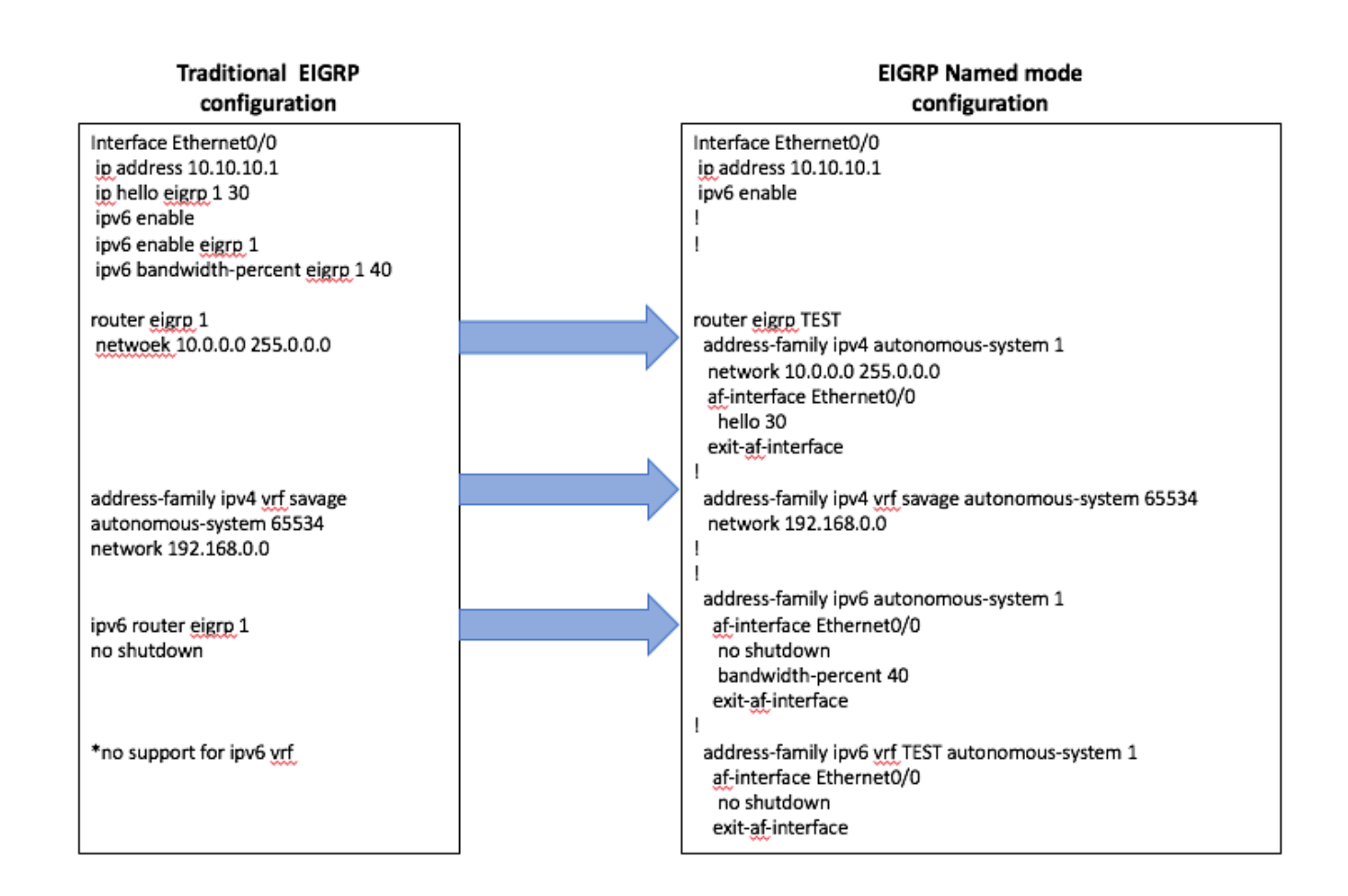

### رفوتلا

:ةيلاتالا Cisco IOS<sup>®</sup> تارادصإ نم EIGRP ىمسملا نيوكتال رفوتي

- $15,0(1)M$
- 12.2(33)SRE
- 12.2(33) XNE
- Cisco IOS XE، رادصإلا 2.5

### ىمسم EIGRP ىلإ يئاقلت ليوحت

لخاد .ةديدجلا ةقيرطلا ىلإ ةيديلقتلا ةقيرطلا نم ليكشتلا ليوحتل يلآ بولسأ كانه رمألا ،EIGRP ةيلمع

ليكشت ل ايئاقلت اذه لوحي .EIGRP upgrade-cli <EIGRP ورها**ظل لي ثم ل امس ا** لاخدإ مزلي :رظانت يلصألا EIGRP ىلإ ريثأت نود ىمسملا عضولا ىلإ

#### **Traditional Configuration**

```
router eigrp 1
network 10.10.10.1 0.0.0.0
!
interface Ethernet0/0
ip address 10.10.10.1 255.255.255.0
ip hello-interval eigrp 1 100
```
#### **Configuration**

R1(config)#router eigrp 1 R1(config-router)#eigrp upgrade-cli TEST **Configuration will be converted from router eigrp 1 to router eigrp TEST. Are you sure you want to proceed? ? [yes/no]: yes**

\*Oct 10 14:14:40.684: EIGRP: Conversion of router eigrp 1 to router eigrp TEST - Completed.

#### **Converted Named Configuration**

router eigrp TEST ! address-family ipv4 unicast autonomous-system 1 ! af-interface Ethernet0/0 hello-interval 100 exit-af-interface ! topology base exit-af-topology network 10.10.10.1 0.0.0.0 exit-address-family

## ةحصلا نم ققحتلا

.نيوكتلا اذه ةحص نم ققحتلل ءارجإ اًيلاح دجوي ال

# اهحالصإو ءاطخألا فاشكتسا

.نيوكتلا اذهل اهحالصإو ءاطخألا فاشكتسال ةددحم تامولءم أيلاح رفوتت ال

ةمجرتلا هذه لوح

ةي الآلال تاين تان تان تان ان الماساب دنت الأمانية عام الثانية التالية تم ملابات أولان أعيمته من معت $\cup$  معدد عامل من من ميدة تاريما $\cup$ والم ميدين في عيمرية أن على مي امك ققيقا الأفال المعان المعالم في الأقال في الأفاق التي توكير المالم الما Cisco يلخت .فرتحم مجرتم اهمدقي يتلا ةيفارتحالا ةمجرتلا عم لاحلا وه ىل| اًمئاد عوجرلاب يصوُتو تامجرتلl مذه ققد نع امتيلوئسم Systems ارامستناه انالانهاني إنهاني للسابلة طربة متوقيا.